## When I click on a link in email, a different website (from launcher that I created) opens up instead:

## What did you do? (steps to reproduce):

Linux Mint 19 Firefox Quantum 61.o.1 (64-bit) / Mozilla Firefox for Linux Mint mint - 1.0 Thunderbird 52.9.1 (64-bit)

I created a launcher to launch BBC World Service website in Linux Mint 19 (firefox https://www.bbc.co.uk/podcast). It worked fine.

Weeks later I wanted to try out Brave browser, so first I installed snapd (sudo apt install snapd / https://docs.snapcraft.io/core/install-linux-mint) then I installed Brave (sudo snap install brave / https://snapcraft.io/brave).

Later I wanted to see if my launcher would launch "BBC World Service website" using the Brave browser instead of Firefox, so I edited the launcher in the menu, changing "firefox https://www.bbc.co.uk/podcast" so that it read "brave https://www.bbc.co.uk/podcast".

## What happened? (actual results):

When I clicked on my menu icon for BBC World Service, the Brave Browser launched, but it didn't open up the BBC World Service webpage (https://www.bbc.co.uk/podcast).

I edited the Menu launcher back to Firefox and checked that it worked correctly (which it did).

## What should have happened? (expected results):

Later on I tried to launch a webpage by clicking on a link on an email (http://jsw.elearninglogin.com/) but instead of opening this web page it opened the webpage from my Menu launcher (i.e. https://www.bbc.co.uk/podcast).

I tried to open other / different links from other / different emails and the same BBC website opened up.

I made Google Chrome my default browser and when I clicked on my email links, the correct website opened up (problem solved, except I like Firefox more than Chrome).

I uninstalled Brave (sudo snap remove / https://utappia.org/2016/04/22/how-to-search-install-remove-snap-packages-in-ubuntu/).

Then I logged out and logged back in. Problem persisted.

I removed the Menu Launcher for "firefox https://www.bbc.co.uk/podcast".

Then I logged out and logged back in. Problem persisted.

I uninstalled Firefox (using Linux Mint Software Manager), logged out, logged back in, reinstalled Firefox, logged out, logged back in, problem persisted.

My "firefox https://www.bbc.co.uk/podcast" launcher was stored in a an Application Menu, which I had called Streaming Video. When I clicked on a link in one of my emails, it didn't launch "firefox https://www.bbc.co.uk/podcast" which I had deleted, but instead launched the next

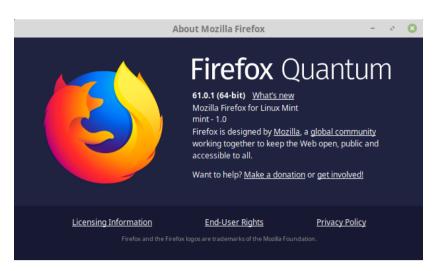

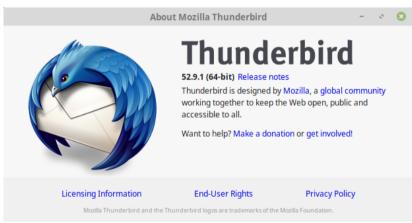

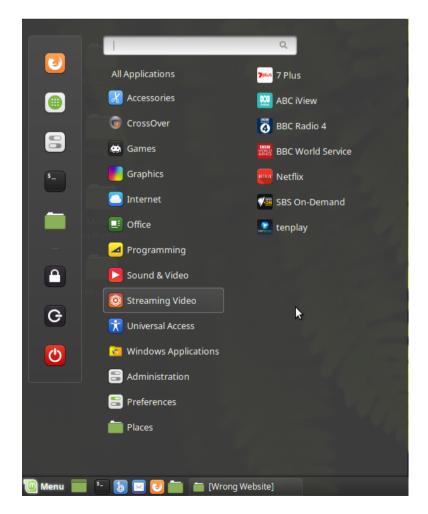

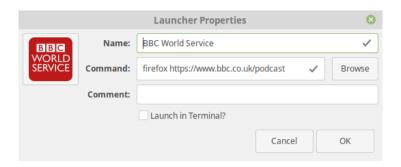

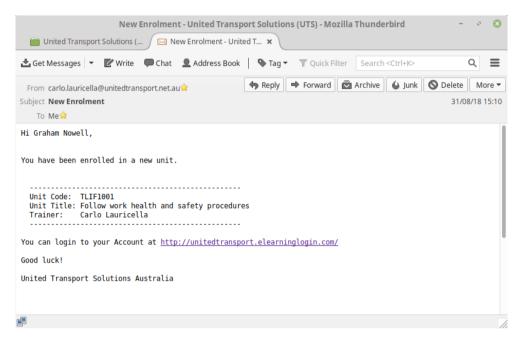

When I click on <a href="http://unitedtransport.elearninglogin.com/">http://unitedtransport.elearninglogin.com/</a> the following web page opens up:

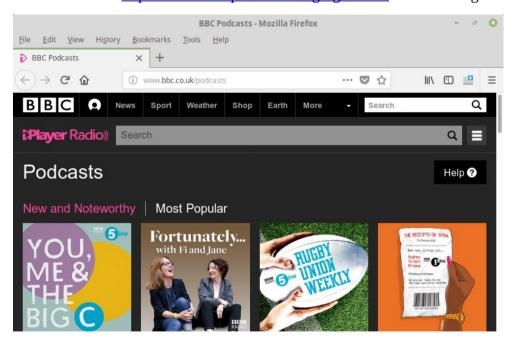

If I set Google Chrome as the default browser the correct web page opens up.

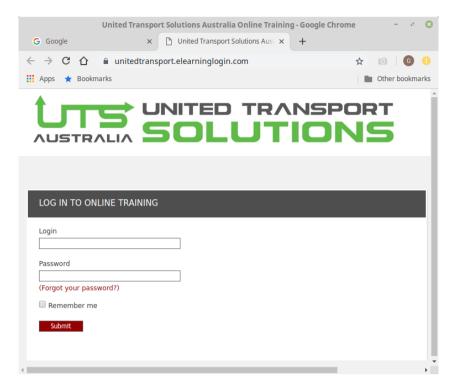

If I cut and paste the link into Firefox, the correct webpage opens up.

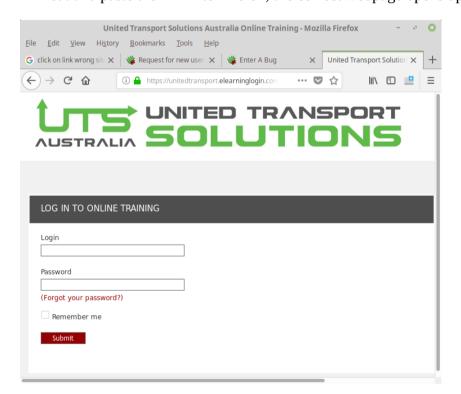